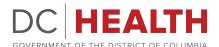

HIV/AIDS, Hepatitis, STD and TB Administration

Global Appraisal of Individual Needs Short Screener (GAIN-SS)

What – GAIN-SS is a web-based assessment screening tool for Mental Health and Substance Abuse disorders.

**Who** – Ryan White sub-recipients funded for Medical Case Management (MCM) and Non-medical Case Management (NMCM) are required to screen customers using the GAIN-SS or a HAHSTA approved alternate screening tool.

**When** – Ryan White sub-recipients funded for Medical Case Management and Nonmedical Case Management are to screen customers at intake using the GAIN-SS or a HAHSTA approved alternate screening tool. Quarterly, Ryan White program officers will share with their assigned sub-recipient a list of active users for the quarter. This quarterly review is used to ensure sub-recipient use of the GAIN-SS tool and to verify if inactive user accounts need to be deactivated.

Where – The GAIN-SS tool can be administered online via the Chestnut Systems website. http://www.gainabs.org/

**Why** – The purpose of using the GAIN-SS tool in general populations is to identify customers who would be flagged as having one or more behavioral health disorders and refer them for treatment. GAIN-SS screens out those without behavioral health disorders. It serves as a quality assurance tool that can be used with minimal training or direct supervision. GAIN-SS serves as a periodic measure of change over time in behavioral health. It is available for self- or staff-administration with paper and pen, on an electronic system, or on the web. GAIN-SS is easily converted to a scannable form or incorporated into existing systems.

**How** – To gain access Ryan White sub-recipients must submit the ABS User form for GAIN-SS to their program officer. To obtain the form sub-recipients must contact their assigned program officer. There are a maximum of two user accounts that can be created per sub-recipient. When sub-recipient staff with an active GAIN-SS user account departs the organization, the sub-recipient must notify HAHSTA to deactivate the user account.

## **Current Approved Alternate Screening Tools**

- PHQ9
- PHQ2

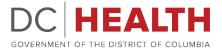

WEARE GOVERNMENT OF THE DISTRICT OF COLUMBIA

## Frequently Asked Questions (FAQs)

- Is this the only screening tool that can be used? No, sub-recipients can apply for a waiver to get approval to use an alternate screening tool.
- What are the approved alternate screening tools?
  See "Current Approved Alternate Screening Tools" list above.
- 3. How do I get a waiver?

To obtain a waiver, sub-recipients must submit a written request to their program officer on letterhead noting the request and attaching the proposed alternate screening tool.